# промежуточной аттестации по дисциплине «Сети и телекоммуникации» для направления 09.03.01 «Информатика и вычислительная техника» Проверяемая компетенция: ОПК-3 (ОПК-3.1, ОПК-3.2, ОПК-3.3), ОПК-5 (ОПК-5.1, ОПК-5.2), ОПК-7(ОПК-7.1,ОПК-7.2)

 $1.$ Применяя информационно-коммуникационные технологии для решения стандартных задач профессиональной деятельности с учетом основных требований безопасности, определите соответствующий RFC и опишите принципы адресации протокола IPv6, опишите понятия специальных адресов IPv6.  $(OIIK-3.1, OIIK-3.2, OIIK-3.3)$ 

 $2.$ Используя инструкцию для инсталляции программного обеспечения и методы коммутирования аппаратного обеспечения в составе автоматизированных систем, выполните настройку туннелирования IPv4-IPv6 для устройства на базе ОС Linux на базе предоставленной виртуальной машины с Ubuntu Linux 20.04. (OIIK-5.1, OIIK-5.2)

 $3.$ Проанализируйте техническую документацию к ОС Linux и выполните настройки сетевого адаптера Ethernet в среде Ubuntu Linux на базе предоставленной виртуальной машины Ubuntu Linux 20.04. Опишите используемые характеристики технологии Ethernet, опишите механизм разрешения коллизий, домен коллизий и используется ли он в данном случае.  $(O\Pi K-7.1, O\Pi K-7.2)$ 

<u> Liberal Communication</u>

Разработчик:

М.С. Скоробогатов

И.о. зав. кафедрой

# **промежуточной аттестации по дисциплине** *«***Сети и телекоммуникации***»* **для направления 09.03.01 «Информатика и вычислительная техника»** Проверяемая компетенция: ОПК-3 (ОПК-3.1, ОПК-3.2, ОПК-3.3), ОПК-5 (ОПК-5.1, ОПК-5.2), ОПК-7(ОПК-7.1,ОПК-7.2)

1. Применяя информационно-коммуникационные технологии для решения стандартных задач профессиональной деятельности с учетом основных требований безопасности, **представьте и объясните различные способы организации взаимодействия узлов сети на физическом уровне.** (ОПК-3.1, ОПК-3.2, ОПК-3.3)

**2.** Используя инструкцию для инсталляции программного обеспечения, **установите на предоставленную виртуальную машину с ОС Linux почтовый сервер postfix. Опишите основные характеристики протоколов SMTP и IMAP.** (ОПК-5.1, ОПК-5.2)

**3.** Обратившись к технической документации по OC Mikrotik RouterOS, **опишите особенности настройки работы протоколов «минимальное остовное дерево» (STP) в контексте решения задачи маршрутизации. Опишите проблемы и способы решения задачи маршрутизации.** (ОПК-7.1,ОПК-7.2)

Разработчик: \_\_\_\_\_\_\_\_\_\_\_\_ М.С. Скоробогатов

И.о. зав. кафедрой  $\qquad \qquad$  Д.А. Попова

# промежуточной аттестации по дисциплине «Сети и телекоммуникации» для направления 09.03.01 «Информатика и вычислительная техника» Проверяемая компетенция: ОПК-3 (ОПК-3.1, ОПК-3.2, ОПК-3.3), ОПК-5 (ОПК-5.1, ОПК-5.2), ОПК-7(ОПК-7.1, ОПК-7.2)

- 1. Применяя информационно-коммуникационные технологии ДЛЯ решения стандартных задач профессиональной деятельности с учетом основных требований безопасности, объясните цели и принципы взаимодействия с соседними **УРОВНЯМИ ДЛЯ ТРАНСПОРТНОГО УРОВНЯ МОДЕЛИ OSI.**  $(OIIK-3.1, OIIK-3.2, OIIK-3.3)$
- 2. Используя инструкцию для инсталляции/настройки программного обеспечения, продемонстрируйте на примере программного маршрутизатора RouterOS или эмулятора маршрутизатора настройку дистанционно-векторного протокола маршрутизации. Выберите любой доступный протокол.  $(OIIK-5.1, OIIK-5.2)$
- 3. Обратившись к технической документации по ОС Mikrotik RouterOS, опишите способ решения задачи установки VPN-сервера.  $(OIIK-7.1.OIIK-7.2)$

Разработчик: М.С. Скоробогатов

И.о. зав. кафедрой

# **промежуточной аттестации по дисциплине** *«***Сети и телекоммуникации***»* **для направления 09.03.01 «Информатика и вычислительная техника»** Проверяемая компетенция: ОПК-3 (ОПК-3.1, ОПК-3.2, ОПК-3.3), ОПК-5 (ОПК-5.1, ОПК-5.2), ОПК-7(ОПК-7.1,ОПК-7.2)

- 1. Применяя информационно-коммуникационные технологии для решения стандартных задач профессиональной деятельности с учетом основных требований безопасности, **объясните цели и принципы взаимодействия с соседними уровнями для сетевого уровня модели OSI.** (ОПК-3.1, ОПК-3.2, ОПК-3.3)
- 2. Используя инструкцию для инсталляции/настройки программного обеспечения, **продемонстрируйте на примере виртуальной машины с ОС Ubuntu Linux настройку web-сервера. Выберите любой доступный в стандартной поставке из репозитариев ОС**. (ОПК-5.1, ОПК-5.2)
- **3.** Обратившись к технической документации по OC Mikrotik RouterOS, **опишите цели использования и способ установки RADIUS-сервера.** (ОПК-7.1,ОПК-7.2)

Разработчик: \_\_\_\_\_\_\_\_\_\_\_\_\_\_\_\_\_\_\_\_\_\_\_\_\_ М.С. Скоробогатов

# **промежуточной аттестации по дисциплине** *«***Сети и телекоммуникации***»* **для направления 09.03.01 «Информатика и вычислительная техника»** Проверяемая компетенция: ОПК-3 (ОПК-3.1, ОПК-3.2, ОПК-3.3), ОПК-5 (ОПК-5.1, ОПК-5.2), ОПК-7(ОПК-7.1,ОПК-7.2)

- 1. Применяя информационно-коммуникационные технологии для решения стандартных задач профессиональной деятельности с учетом основных требований безопасности, **объясните цели и принципы взаимодействия с соседними уровнями для прикладного уровня модели OSI.** (ОПК-3.1, ОПК-3.2, ОПК-3.3)
- 2. Используя инструкцию для инсталляции/настройки программного обеспечения, **продемонстрируйте на примере программного маршрутизатора на основе ОС OpenBSD настройку NAT-сервера для маршрутизации. Выберите любой доступный вариант.** (ОПК-5.1, ОПК-5.2)
- **3.** Обратившись к технической документации по web-серверу Apache, **опишите способы решения задачи базовой защиты web-сервера.** (ОПК-7.1,ОПК-7.2)

Разработчик: М.С. Скоробогатов

# **промежуточной аттестации по дисциплине** *«***Сети и телекоммуникации***»* **для направления 09.03.01 «Информатика и вычислительная техника»** Проверяемая компетенция: ОПК-3 (ОПК-3.1, ОПК-3.2, ОПК-3.3), ОПК-5 (ОПК-5.1, ОПК-5.2), ОПК-7(ОПК-7.1,ОПК-7.2)

- 1. Применяя информационно-коммуникационные технологии для решения стандартных задач профессиональной деятельности с учетом основных требований безопасности, **объясните цели и принципы протоколов маршрутизации на основании состояния каналов связи.** (ОПК-3.1, ОПК-3.2, ОПК-3.3)
- 2. Используя инструкцию для инсталляции/настройки программного обеспечения, **продемонстрируйте на примере виртуальной машины с OS Ubuntu создание SAMBA-сервера.** (ОПК-5.1, ОПК-5.2)
- **3.** Обратившись к технической документации по **OS Ubuntu**, **опишите работу службы SNMP.** (ОПК-7.1,ОПК-7.2)

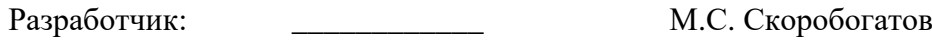

И.о. зав. кафедрой  $\qquad \qquad$  Д.А. Попова

- 1. Применяя информационно-коммуникационные технологии для решения стандартных задач профессиональной деятельности с учетом основных требований безопасности, **объясните цели и принципы взаимодействия с соседними уровнями для канального уровня модели OSI.** (ОПК-3.1, ОПК-3.2, ОПК-3.3)
- 2. Используя инструкцию для инсталляции/настройки программного обеспечения, **продемонстрируйте на примере виртуальной машины настройку адресов для двух сетевых адаптеров и статической маршрутизации.** (ОПК-5.1, ОПК-5.2)
- **3.** Обратившись к технической документации по OC Mikrotik RouterOS, **опишите способ решения задачи установки wifi-точки доступа.** (ОПК-7.1,ОПК-7.2)

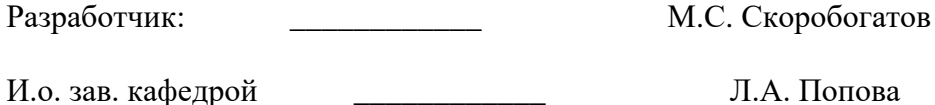

# **промежуточной аттестации по дисциплине** *«***Сети и телекоммуникации***»* **для направления 09.03.01 «Информатика и вычислительная техника»** Проверяемая компетенция: ОПК-3 (ОПК-3.1, ОПК-3.2, ОПК-3.3), ОПК-5 (ОПК-5.1, ОПК-5.2), ОПК-7(ОПК-7.1,ОПК-7.2)

- 1. Применяя информационно-коммуникационные технологии для решения стандартных задач профессиональной деятельности с учетом основных требований безопасности, **объясните цели и принципы работы технологии VLAN. Укажите особенности каждого из самых распространенных вариантов.**  (ОПК-3.1, ОПК-3.2, ОПК-3.3)
- 2. Используя инструкцию для инсталляции/настройки программного обеспечения, **продемонстрируйте на примере или эмулятора коммутатора настройку двух VLAN для локальной сети.** (ОПК-5.1, ОПК-5.2)
- **3.** Обратившись к технической документации по OC Ubuntu, **опишите способ решения задачи защиты файлового сервера от несканкционированного доступа.** (ОПК-7.1,ОПК-7.2)

Разработчик: М.С. Скоробогатов

# промежуточной аттестации по дисциплине «Сети и телекоммуникации» для направления 09.03.01 «Информатика и вычислительная техника» Проверяемая компетенция: ОПК-3 (ОПК-3.1, ОПК-3.2, ОПК-3.3), ОПК-5 (ОПК-5.1, ОПК-5.2), ОПК-7(ОПК-7.1, ОПК-7.2)

- 1. Применяя информационно-коммуникационные технологии ДЛЯ решения стандартных задач профессиональной деятельности с учетом основных требований безопасности, объясните цели и принципы взаимодействия с соседними уровнями для трансопртного уровня модели OSI. Опишите механизм скользящего окна передачи пакетов (OIIK-3.1, OIIK-3.2, OIIK-3.3)
- 2. Используя инструкцию для инсталляции/настройки программного обеспечения, продемонстрируйте на примере программного маршрутизатора Ubuntu настройку кэширующего прокси-сервера. Выберите любой доступный пакет.  $(OIIK-5.1, OIIK-5.2)$
- 3. Обратившись к технической документации по ОС Mikrotik RouterOS, опишите способ решения задачи фильтрации пакетов на уровне маршрутизатора.  $(OIIK-7.1.OIIK-7.2)$

Разработчик: М.С. Скоробогатов 

И.о. зав. кафедрой

- 1. Применяя информационно-коммуникационные технологии для решения стандартных задач профессиональной деятельности с учетом основных требований безопасности, **объясните основные цели и отличия протоколов TCP и UDP.** (ОПК-3.1, ОПК-3.2, ОПК-3.3)
- 2. Используя инструкцию для инсталляции/настройки программного обеспечения, **продемонстрируйте на примере программного маршрутизатора RouterOS или эмулятора маршрутизатора настройку дистанционно-векторного протокола маршрутизации. Выберите любой доступный протокол.** (ОПК-5.1, ОПК-5.2)
- **3.** Обратившись к технической документации по OC Mikrotik RouterOS, **опишите принцип работы и способ настройки сетевого моста.** (ОПК-7.1,ОПК-7.2)

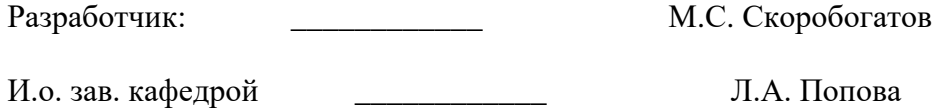

# **промежуточной аттестации по дисциплине** *«***Сети и телекоммуникации***»* **для направления 09.03.01 «Информатика и вычислительная техника»** Проверяемая компетенция: ОПК-3 (ОПК-3.1, ОПК-3.2, ОПК-3.3), ОПК-5 (ОПК-5.1, ОПК-5.2), ОПК-7(ОПК-7.1,ОПК-7.2)

- 1. Применяя информационно-коммуникационные технологии для решения стандартных задач профессиональной деятельности с учетом основных требований безопасности, **объясните работу механизма службы DNS.** (ОПК-3.1, ОПК-3.2, ОПК-3.3)
- 2. Используя инструкцию для инсталляции/настройки программного обеспечения, **продемонстрируйте на примере OC Ubuntu настройку локального DNSсервера. Выберите любой доступный пакет.** (ОПК-5.1, ОПК-5.2)
- **3.** Обратившись к технической документации по OC Mikrotik RouterOS, **опишите способ работы различных типов блокирующих/запрещающих правил в межсетевом экране .**

(ОПК-7.1,ОПК-7.2)

Разработчик: М.С. Скоробогатов

И.о. зав. кафедрой  $\qquad \qquad$  Д.А. Попова

### промежуточной аттестации по дисциплине «Сети и телекоммуникации» для направления 09.03.01 «Информатика и вычислительная техника» Проверяемая компетенция: ОПК-3 (ОПК-3.1, ОПК-3.2, ОПК-3.3), ОПК-5 (ОПК-5.1, ОПК-5.2), ОПК-7(ОПК-7.1,ОПК-7.2)

- 1. Применяя информационно-коммуникационные технологии **RILL** решения стандартных задач профессиональной деятельности с учетом основных требований безопасности, расскажите про стек протоколов ТСР/IР, его базовые уровни, основные протоколы, ключевые отличия от модели OSI. (ОПК-3.1, ОПК-3.2, ОПК-3.3)
- 2. Используя инструкцию для инсталляции/настройки программного обеспечения, продемонстрируйте на примере программного маршрутизатора RouterOS настройку сетевых адаптеров для работы в режиме аггрегации канала связи.  $(OIIK-5.1, OIIK-5.2)$
- 3. Обратившись к технической документации по MySQL, опишите способ функционирования сетевой СУБД сервера с т.з. защиты данных от различных **ТИПОВ VГРОЗ.**  $(OIIK-7.1.OIIK-7.2)$

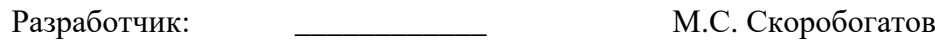

И.о. зав. кафедрой

- 1. Применяя информационно-коммуникационные технологии для решения стандартных задач профессиональной деятельности с учетом основных требований безопасности, **объясните цели и принципы функционирования сокетов в ОС.** (ОПК-3.1, ОПК-3.2, ОПК-3.3)
- **2.** Используя инструкцию для инсталляции/настройки программного обеспечения, **продемонстрируйте на примере виртуальной машины с ОС Linux настройку сервера MySQL для безопасной сетевой работы.** (ОПК-5.1, ОПК-5.2)
- **3.** Обратившись к технической документации по OC Mikrotik RouterOS, **опишите способ принцип функционирования протокола OSPF** (ОПК-7.1,ОПК-7.2)

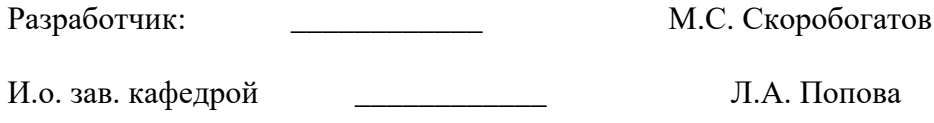

- 1. Применяя информационно-коммуникационные технологии для решения стандартных задач профессиональной деятельности с учетом основных требований безопасности, **объясните принципы работы протокола HTTP.** (ОПК-3.1, ОПК-3.2, ОПК-3.3)
- 2. Используя инструкцию для инсталляции/настройки программного обеспечения, **продемонстрируйте на примере виртуальной машины с ОС Linux настройку сервера Apache для работы нескольких поддоменов на одном сервере**. (ОПК-5.1, ОПК-5.2)
- **3.** Обратившись к технической документации по OC Mikrotik RouterOS, **опишите способ решения задачи динамической маршрутизации в локальной сети.** (ОПК-7.1,ОПК-7.2)

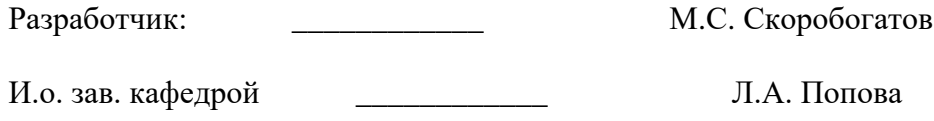

# **промежуточной аттестации по дисциплине** *«***Сети и телекоммуникации***»* **для направления 09.03.01 «Информатика и вычислительная техника»** Проверяемая компетенция: ОПК-3 (ОПК-3.1, ОПК-3.2, ОПК-3.3), ОПК-5 (ОПК-5.1, ОПК-5.2), ОПК-7(ОПК-7.1,ОПК-7.2)

- 1. Применяя информационно-коммуникационные технологии для решения стандартных задач профессиональной деятельности с учетом основных требований безопасности, **объясните функционирование сети Fast Ethernet. Характеристики, используемые технологии. Объясните сущность проблемы коллизий.** (ОПК-3.1, ОПК-3.2, ОПК-3.3)
- 2. Используя инструкцию для инсталляции/настройки программного обеспечения, **продемонстрируйте на примере виртуальной машины с ОС Linux настройку почтового сервера. Выберите любой доступный пакет.** (ОПК-5.1, ОПК-5.2)
- **3.** Обратившись к технической документации по OC Mikrotik RouterOS, **опишите способ решения задачи создания резервного канала доступа в интернет** (ОПК-7.1,ОПК-7.2)

Разработчик: \_\_\_\_\_\_\_\_\_\_\_\_\_\_\_\_\_\_\_\_\_\_\_\_\_ М.С. Скоробогатов И.о. зав. кафедрой Д.А. Попова

- 1. Применяя информационно-коммуникационные технологии **RILL** решения стандартных задач профессиональной деятельности с учетом основных требований безопасности, определите соответствующий RFC и опишите принципы адресации протокола IPv6, опишите понятия специальных адресов IPv6. (ОПК-3.1, ОПК-3.2, ОПК-3.3)
- 2. Используя инструкцию для инсталляции программного обеспечения, установите на предоставленную виртуальную машину с ОС Linux почтовый сервер postfix. Опишите основные характеристики протоколов SMTP и IMAP.  $(OIIK-5.1, OIIK-5.2)$
- 3. Обратившись к технической документации по ОС Mikrotik RouterOS, опишите способ решения задачи установки VPN-сервера.  $(OIIK-7.1, OIIK-7.2)$

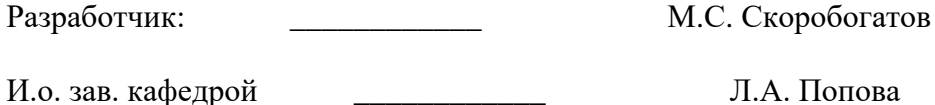

# **промежуточной аттестации по дисциплине** *«***Сети и телекоммуникации***»* **для направления 09.03.01 «Информатика и вычислительная техника»** Проверяемая компетенция: ОПК-3 (ОПК-3.1, ОПК-3.2, ОПК-3.3), ОПК-5 (ОПК-5.1, ОПК-5.2), ОПК-7(ОПК-7.1,ОПК-7.2)

- 1. Применяя информационно-коммуникационные технологии для решения стандартных задач профессиональной деятельности с учетом основных требований безопасности, **объясните цели и принципы взаимодействия с соседними уровнями для сетевого уровня модели OSI.** (ОПК-3.1, ОПК-3.2, ОПК-3.3)
- 2. Используя инструкцию для инсталляции/настройки программного обеспечения, **продемонстрируйте на примере программного маршрутизатора на основе ОС OpenBSD настройку NAT-сервера для маршрутизации. Выберите любой доступный вариант.**

(ОПК-5.1, ОПК-5.2)

**3.** Обратившись к технической документации по **OS Ubuntu**, **опишите работу службы SNMP.**

(ОПК-7.1,ОПК-7.2)

Разработчик: \_\_\_\_\_\_\_\_\_\_\_\_\_ М.С. Скоробогатов

И.о. зав. кафедрой Д.А. Попова

# **промежуточной аттестации по дисциплине** *«***Сети и телекоммуникации***»* **для направления 09.03.01 «Информатика и вычислительная техника»** Проверяемая компетенция: ОПК-3 (ОПК-3.1, ОПК-3.2, ОПК-3.3), ОПК-5 (ОПК-5.1, ОПК-5.2), ОПК-7(ОПК-7.1,ОПК-7.2)

- 1. Применяя информационно-коммуникационные технологии для решения стандартных задач профессиональной деятельности с учетом основных требований безопасности, **объясните цели и принципы взаимодействия с соседними уровнями для канального уровня модели OSI.** (ОПК-3.1, ОПК-3.2, ОПК-3.3)
- 2. Используя инструкцию для инсталляции/настройки программного обеспечения, **продемонстрируйте на примере или эмулятора коммутатора настройку двух VLAN для локальной сети.** (ОПК-5.1, ОПК-5.2)
- **3.** Обратившись к технической документации по OC Mikrotik RouterOS, **опишите способ решения задачи фильтрации пакетов на уровне маршрутизатора.** (ОПК-7.1,ОПК-7.2)

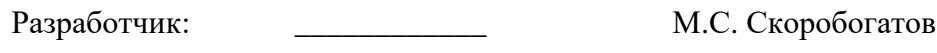

# **промежуточной аттестации по дисциплине** *«***Сети и телекоммуникации***»* **для направления 09.03.01 «Информатика и вычислительная техника»** Проверяемая компетенция: ОПК-3 (ОПК-3.1, ОПК-3.2, ОПК-3.3), ОПК-5 (ОПК-5.1, ОПК-5.2), ОПК-7(ОПК-7.1,ОПК-7.2)

- 1. Применяя информационно-коммуникационные технологии для решения стандартных задач профессиональной деятельности с учетом основных требований безопасности, **объясните основные цели и отличия протоколов TCP и UDP.** (ОПК-3.1, ОПК-3.2, ОПК-3.3)
- 2. Используя инструкцию для инсталляции/настройки программного обеспечения, **продемонстрируйте на примере OC Ubuntu настройку локального DNSсервера. Выберите любой доступный пакет.** (ОПК-5.1, ОПК-5.2)
- **3.** Обратившись к технической документации по MySQL, **опишите способ функционирования сетевой СУБД сервера с т.з. защиты данных от различных типов угроз.**

(ОПК-7.1,ОПК-7.2)

Разработчик: \_\_\_\_\_\_\_\_\_\_\_\_ М.С. Скоробогатов

И.о. зав. кафедрой \_\_\_\_\_\_\_\_\_\_\_\_ Л.А. Попова

# **промежуточной аттестации по дисциплине** *«***Сети и телекоммуникации***»* **для направления 09.03.01 «Информатика и вычислительная техника»** Проверяемая компетенция: ОПК-3 (ОПК-3.1, ОПК-3.2, ОПК-3.3), ОПК-5 (ОПК-5.1, ОПК-5.2), ОПК-7(ОПК-7.1,ОПК-7.2)

- 1. Применяя информационно-коммуникационные технологии для решения стандартных задач профессиональной деятельности с учетом основных требований безопасности, **объясните цели и принципы функционирования сокетов в ОС.** (ОПК-3.1, ОПК-3.2, ОПК-3.3)
- 2. Используя инструкцию для инсталляции/настройки программного обеспечения, **продемонстрируйте на примере виртуальной машины с ОС Linux настройку сервера Apache для работы нескольких поддоменов на одном сервере**. (ОПК-5.1, ОПК-5.2)
- **3.** Обратившись к технической документации по OC Mikrotik RouterOS, **опишите способ решения задачи создания резервного канала доступа в интернет** (ОПК-7.1,ОПК-7.2)

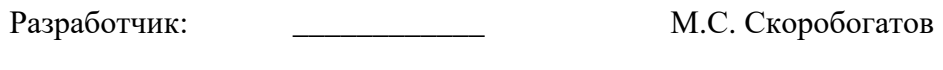

И.о. зав. кафедрой \_\_\_\_\_\_\_\_\_\_\_\_ Л.А. Попова